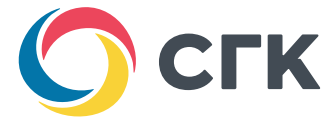

# **Wi-Fi логгер Boreas TS-12O**

# **устройство для измерения температуры с функцией передачи значений по Wi-Fi**

С помощью него Сибирская Генерирующая Компания сможет получать данные о температуре в домах потребителей и быстрее реагировать в случае появления некомфортных значений

# **Wi-Fi логгер «Boreas TS-12O»**

Устройство для измерения температуры с функцией передачи значений по Wi-Fi

Составляющие логгера

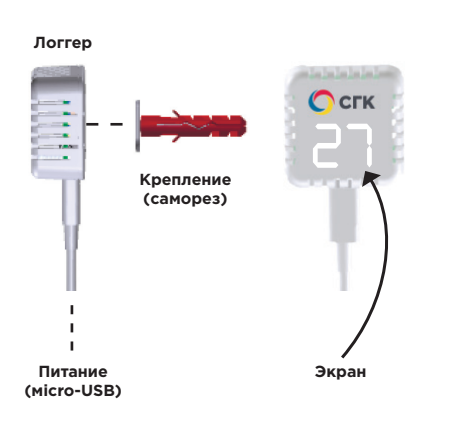

# Где крепить логгер

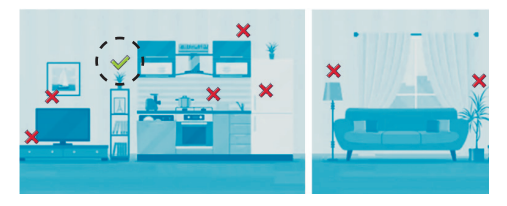

- Нельзя размещать логгер над греющимися устройствами.
- Нельзя размещать логгер на холодильнике.

# **Начало работы**

#### **1.** Выберите место для размещения логгера.

Для того, чтобы устройство правильно измеряло температуру, закрепите его на внутренней несущей стене дома, на высоте 1-2 метров от пола. Размещайте логгер не менее, чем в 50 см от любых устройств, греющихся во время работы: микроволновок, плит, телевизоров, системных блоков компьютеров и так далее.

# **2.** Закрепите логгер.

Для этого можно использовать двухсторонний скотч, который уже наклеен на заднюю стенку логгера, либо комплектный шуруп с магнитным креплением, либо магнитное крепление отдельно (для крепления на магнитящихся поверхностях).

# **3.** Подключите логгер к блоку питания.

Вы можете использовать комплектный блок питания или подключить логгер к любому устройству с разъёмом USB, параметры которого соответствуют следующим характеристикам: напряжение 5В, ток не менее 300мА.

Индикатор логгера должен засветиться и показать «*CP*» (Captive Portal).

#### Если индикатор ничего не показывает,

попробуйте выключить и включить питание логгера. Если экран логгера показывает что-то другое, логгер необходимо сбросить (см. «сброс логгера»).

# **Подключение к Wi-Fi**

При первом включении логгер создаёт Wi-Fi сеть, как обычный роутер. Для подключения устройства к интернету вам необходимо открыть на телефоне, планшете или ноутбуке список доступных Wi-Fi сетей и найти в списке сеть с именем вида «Boreas-XXXXXXXXXX», где вместо X находится серийный номер вашего логгера.

Пример: «Boreas-0121312310».

#### **1.** Подключитесь к этой сети, нажав на ее имя в списке.

Автоматически откроется страница настроек. Если этого не произошло, откройте страницу вручную, набрав в адресной строке интернет-браузера адрес «192.168.4.1».

#### **2.** На странице настроек нажмите на первую кнопку, которая называется «Настройка Wi-Fi».

Через некоторое время откроется список доступных беспроводных сетей, в котором вам надо выбрать вашу домашнюю сеть, нажав на неё, после чего ввести пароль от неё в поле «**Пароль**».

Убедившись, что оба поля, «Имя сети», в котором введено имя вашей домашней сети, и «Пароль», в котором введен пароль вашей домашней сети, заполнены правильно, нажмите на кнопку «Сохранить». После этого содержимое

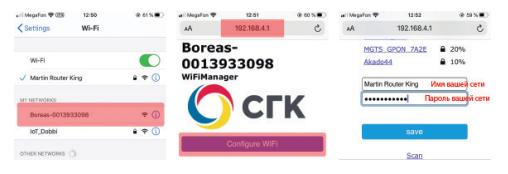

страницы изменится на надпись «Настройки сохранены».

#### **3.** После подключения к Wi-Fi подождите несколько минут, чтобы логгер обновил прошивку.

Через некоторое время экран логгера погаснет. Нажатие кнопки включит экран на несколько секунд, показывая текущую температуру, если логгер находится не в режиме стабилизации. Если логгер находится в режиме стабилизации температуры, он покажет на экране «*tS*» (Temperature Stabilization).

# **Сброс логгера**

Если вы не видите сети логгера в списке доступных сетей, или если вы поменяли роутер или переехали на новую квартиру, настройки логгера необходимо сбросить.

Для этого логгер необходимо отключить от питания, нажать кнопку сброса и подключить питание обратно. Через несколько секунд логгер включится и покажет «*CP*», после чего кнопку можно отпустить.

# Кнопка сброса

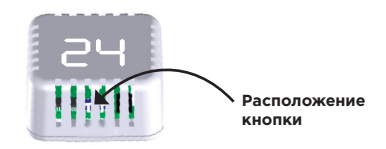

Стабилизация температуры может занять до 40 минут. По прошествии этого времени логгер начнёт показывать реальную температуру.

# Теперь температура в вашей квартире под контролем!

# Условия предоставления гарантии **Условия предоставления гарантии**

1. Гарантийный ремонт оборудования проводится при предъявлении **1.** Гарантийный ремонт оборудования проводится при предъявлении 2. Доставка оборудования, подлежащего гарантийному ремонту, **2.** Доставка оборудования, подлежащего гарантийному ремонту, клиентом полностью заполненного гарантийного талона. клиентом полностью заполненного гарантийного талона.

**3.** Гарантийные обязательства не распространяются на материалы и детали, 3. Гарантийные обязательства не распространяются на материалы и детали, счет, если иное не оговорено в дополнительных письменных соглашениях. счет, если иное не оговорено в дополнительных письменных соглашениях. в сервисную службу осуществляется клиентом самостоятельно и за свой в сервисную службу осуществляется клиентом самостоятельно и за свой считающиеся расходуемыми в процессе эксплуатации. считающиеся расходуемыми в процессе эксплуатации.

# Условия прерывания гарантийных обязательств **Условия прерывания гарантийных обязательств**

обслуживание оборудования серийному номеру, указанному в гарантийном обслуживание оборудования серийному номеру, указанному в гарантийном Гарантийные обязательства могут быть прерваны в следующих случаях: Гарантийные обязательства могут быть прерваны в следующих случаях: . Несоответствие серийного номера предъявляемого на гарантийное **1.** Несоответствие серийного номера предъявляемого на гарантийное талоне и/или других письменных соглашениях. талоне и/или других письменных соглашениях.

**2.** Наличие явных или скрытых механических повреждений оборудования, 2. Наличие явных или скрытых механических повреждений оборудования, вызванных нарушением правил транспортировки, хранения вызванных нарушением правил транспортировки, хранения или эксплуатации. или эксплуатации.

**3.** Выявленное в процессе ремонта несоответствие Правилам и условиям 3. Выявленное в процессе ремонта несоответствие Правилам и условиям эксплуатации, предъявляемым к оборудованию данного типа. эксплуатации, предъявляемым к оборудованию данного типа.

4. Повреждение контрольных этикеток и пломб (если таковые имеются). **4.** Повреждение контрольных этикеток и пломб (если таковые имеются). **5.** Наличие внутри корпуса оборудования посторонних предметов, 5. Наличие внутри корпуса оборудования посторонних предметов,

независимо от их природы, если возможность подобного не оговорена независимо от их природы, если возможность подобного не оговорена

6. Отказ оборудования, вызванный воздействием факторов непреодолимой **6.** Отказ оборудования, вызванный воздействием факторов непреодолимой в технической документации и Инструкциях по эксплуатации. в технической документации и Инструкциях по эксплуатации. силы и/или действиями третьих лиц. силы и/или действиями третьих лиц.

7. Установка и запуск оборудования несертифицированным персоналом, **7.** Установка и запуск оборудования несертифицированным персоналом, в случаях, когда участие при установке и запуске квалифицированного в случаях, когда участие при установке и запуске квалифицированного персонала прямо оговорено в технической документации или других персонала прямо оговорено в технической документации или других письменных соглашениях.

письменных соглашениях.

ГАРАНТИЙНЫЙ ТАЛОН ГАРАНТИЙНЫЙ ТАЛОН НА УСТРОЙСТВО: НА УСТРОЙСТВО: O CTK

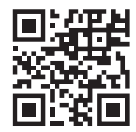